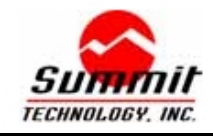

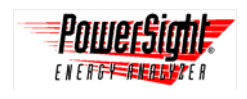

## **Introduction**

You can communicate with your PowerSight meter using a USB port of your computer by using our USB-RS232 adapter. This offers a convenience for some users and it is a necessity for others who do not have an RS-232 serial port on their computer.

## **Hardware Installation Instructions**

Assuming that your PowerSight Manager software (PSM) is installed, here is how to install your USB adapter (part number USB-RS232):

Follow these steps to install your USB adapter (part number USB-RS232):

- 1. Verify that your computer has PowerSight Manager software (PSM) installed and that a USB port is available.
- 2. Connect your USB-RS232 adapter to a USB port on the computer.
- 3. Connect one end of your COMM cable to the DB9 connector on the USB-RS232 adapter and plug the other end firmly into your PowerSight meter.

## **Software Installation Instructions**

- 1. After connecting your USB-RS232 adapter to the USB port, depending on what versions of windows you have, the "Found Device" dialog box will come up. Click on "next" to start the installation process.
- 2. Select the "search for suitable drivers (recommended)" button and click on "next".
- 3. Choose to install files from CD-ROM.
- 4. Insert the supplied CD into the CD-ROM and click on "next". If the CD-ROM application starts, ignore it.
- 5. When the installation program has found the driver from the disk, click on "next " to continue. Continue to click on "next" at every window until you can click on "finish". There are no more user-selectable options after this point.
- 6. Clicking on "finish" completed the installation. A new communications port should have been created on your computer.
- 7. Following successful installation, start your PSM software, making sure your PowerSight is turned on and connected to the USB-RS232 adapter through the COMM cable.
- 8. Click on the "Setup Communications" button on PSM and change the comm port to the newly created port. (Most likely it is the bottom port number on the list) Click on "ok" and PSM will try to establish communications with your PowerSight.

Your PowerSight should now be connected with PSM. If you have any problems or questions, see the troubleshooting guides on the CD-ROM supplied with your PowerSight meter (or downloaded from our website) or contact support@SummitTechnology.com for support.

## **For more information on our products contact:**

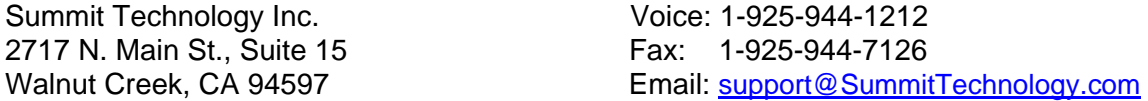

PowerSight® is a trademark of Summit Technology. Prices and specifications are subject to change without notice. Revised 8/31/04